# Get started with Canvas

## 1. Login

Use Firefox or Chrome to go to http://gcccd.instructure.com

WebAdvisor Username firstname.lastname or firstname.lastname9999

Password 8-digit birth date, for example, May 7, 1996 would be 05071996

## 2. Change your password

Birth dates are often exposed in social media, so please protect your account and change your password as soon as you login to Canvas.

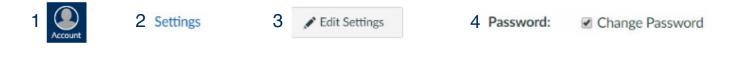

#### 3. Check your email address

It is important to make sure your email address in WebAdvisor is correct because that is the email address used by teachers and the college to communicate with you.

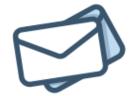

http://bit.ly/change-email

#### 4. Free course to learn Canvas

http://bit.ly/learn-canvas

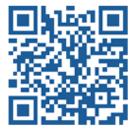

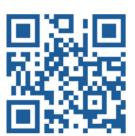